# **Beyond - Sales Pipeline Dashboard**

Last Modified on 09/19/2024 12:48 pm CDT

## **Overview**

With the Sales Pipeline Dashboard, you will receive a real-time overview of your Prospect customers and their current Pipeline Status. With this information provided in a clear and easy to understand manner, this will lead to efficient decision-making, enhanced productivity, and increased revenue due to streamlined workflows and quicker placements.

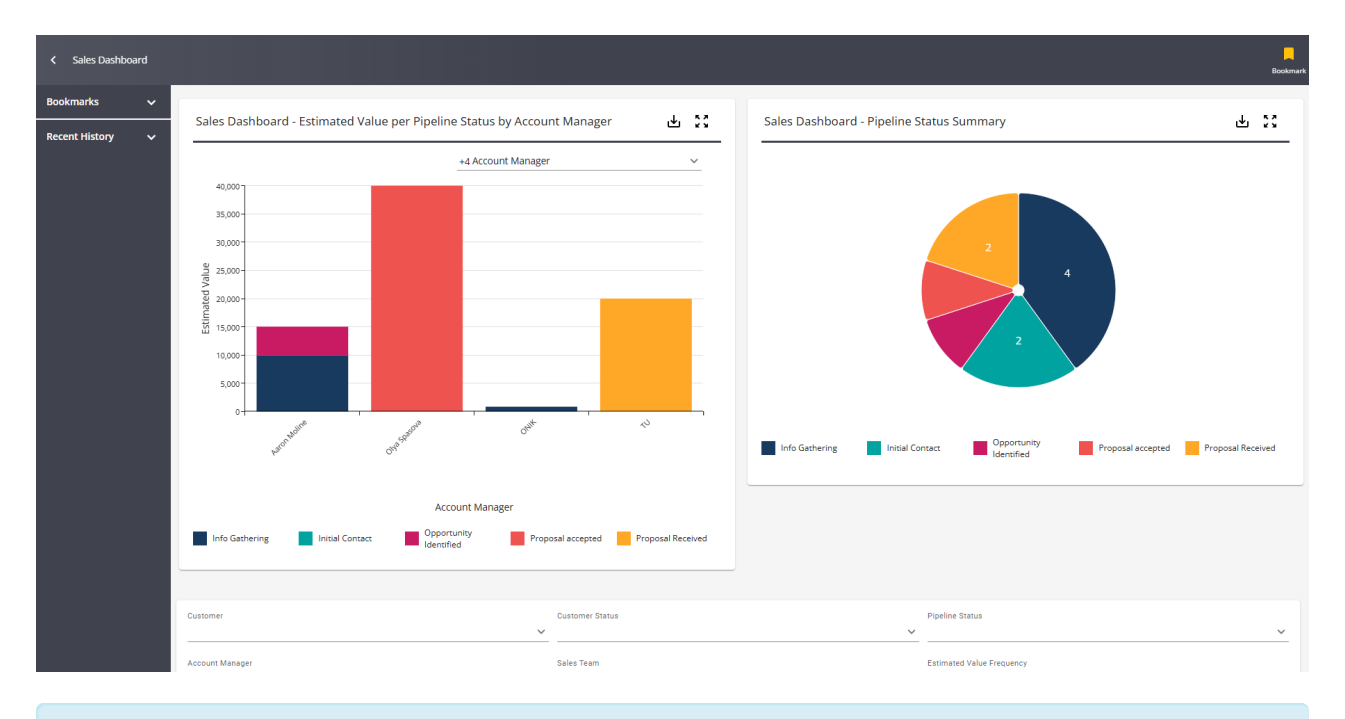

**\*Note\*** The data presented within the Sales Dashboard is related to the hierarchy you are at within Beyond.

### **Security Permissions**

To access/view the insight widgets that are presented within the Sales Dashboard, users will need to have access to the following insight widgets within their respective Insight Widget Security Group via B Menu > System Settings > Security > Insight Widgets:

- Sales Dashboard Estimated Value per Pipeline Status by Account Manager
- Sales Dashboard Pipeline Status Summary

**\*Note\*** The above two permissions are enabled by default within the "Tempworks Default - All Insight Widgets" Security Group.

The insight widgets can also be added to any other Insight Widget Security Groups that are required by your processes.

**\*Note\*** If you utilize custom Security Groups with Advanced Permissions, you will need to add the Access to the "Sales Dashboard" page to the Security Groups that require the functionality:

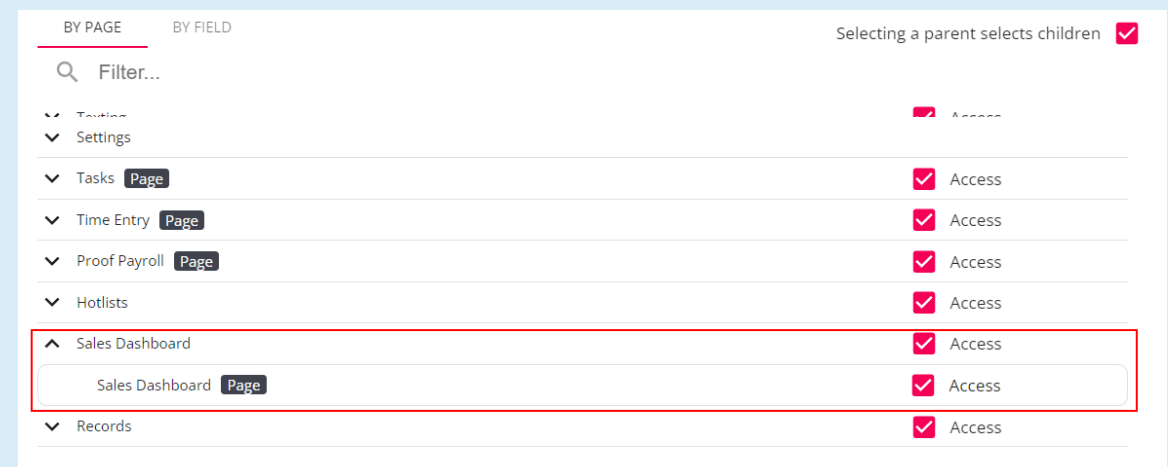

For more information on created custom Security Groups with Advanced Permissions, please see the following article titled "Beyond - Creating Security Groups with Advanced [Permissions](https://kb.tempworks.com/help/beyond-creating-security-groups-with-advanced-permissions)".

### **Utilizing the Sales Dashboard**

Navigate to B Menu > Sales Dashboard:

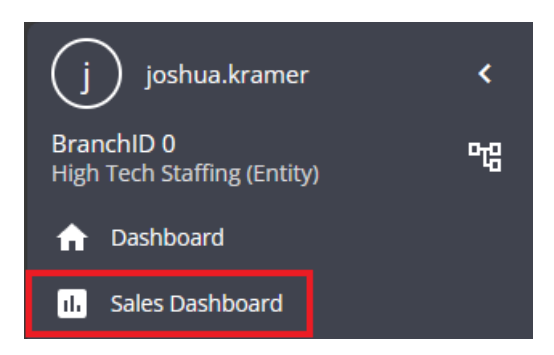

Within the Sales Dashboard, you will see the insight widgets along with search parameters to find specific customer prospects.

**\*Note\*** To ensure the dashboard is showing the prospect data as intended, it is highly recommended that best practices are being followed when creating/managing customer records. This includes but is not limited to:

Adding the intended Account Manager to the customer record via Customer > Visifile > Sales

Information > Account Manager

- Maintaining the intended Sales Pipeline Status via Customer > Visifile > Sales Pipeline > Pipeline Status
- Updating the customer status once the customer is no longer a prospect via Customer > Visifile > Snapshot > Status

#### **Pipeline Status Summary**

Shows, at a glance, the amount of prospect customers within specific Sales Pipeline statuses.

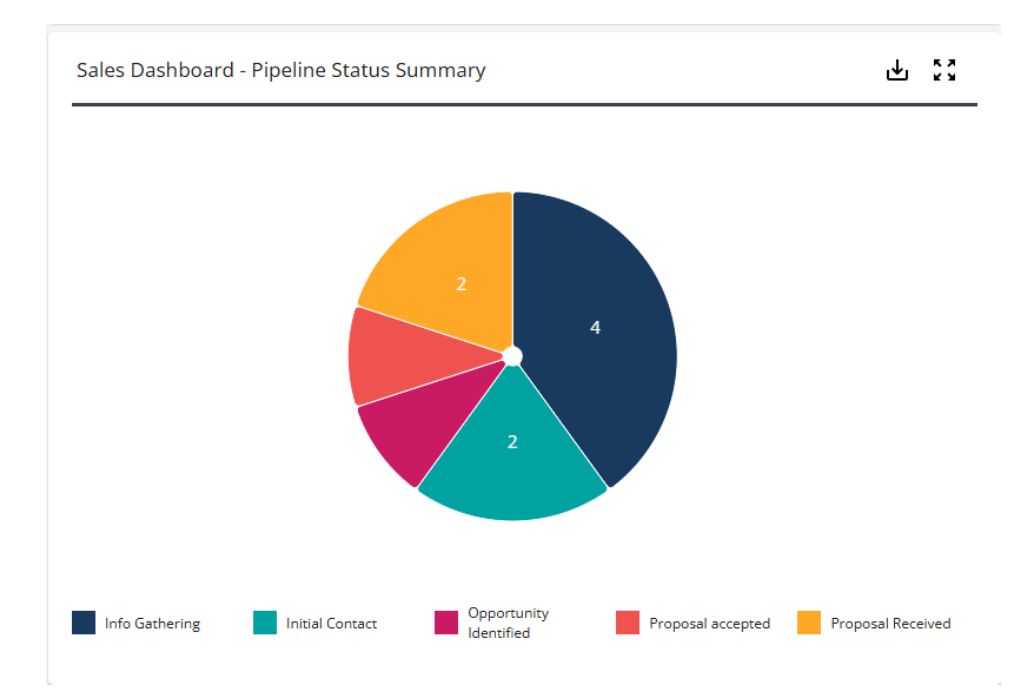

#### **Estimated Value per Pipeline Status by Account Manager**

Shows, at a glance, the estimated value of prospect customers per specific Sales Pipeline statuses.

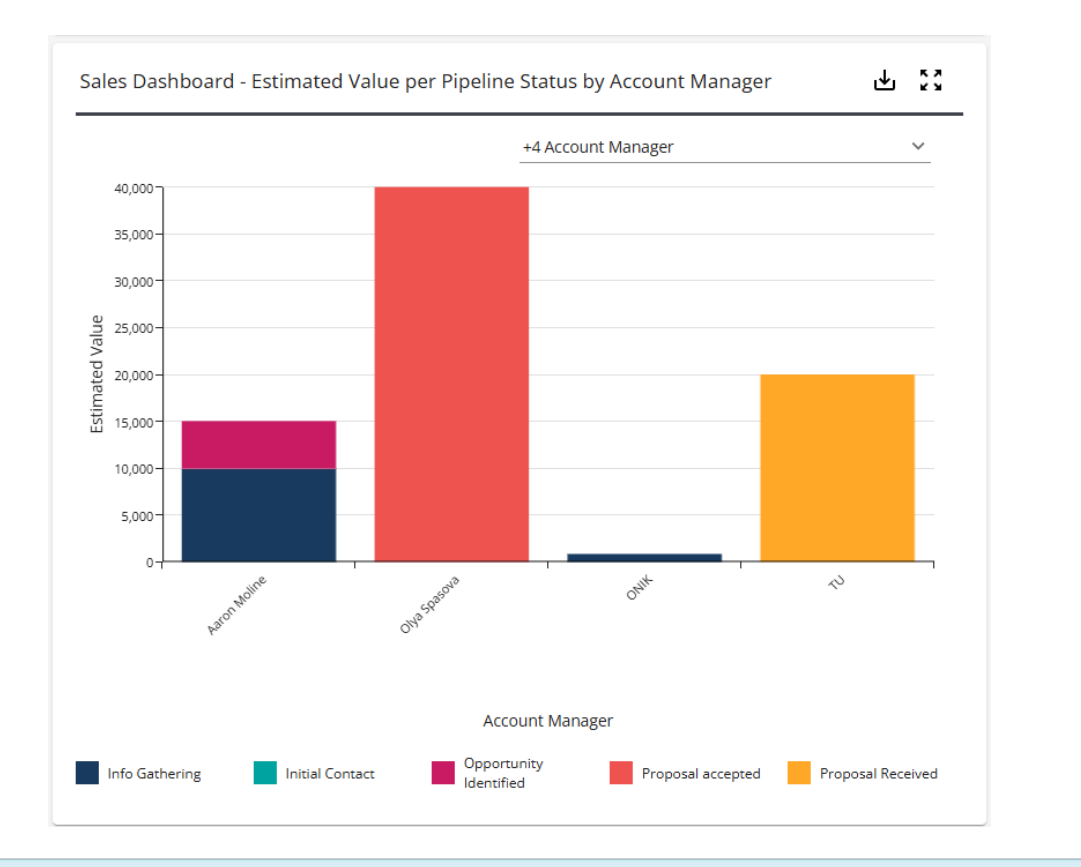

**\*Note\*** The following filtering options are available within the Sales Dashboard:

#### Both charts within the Sales Dashboard are able to be filtered by selecting items within the Legend:

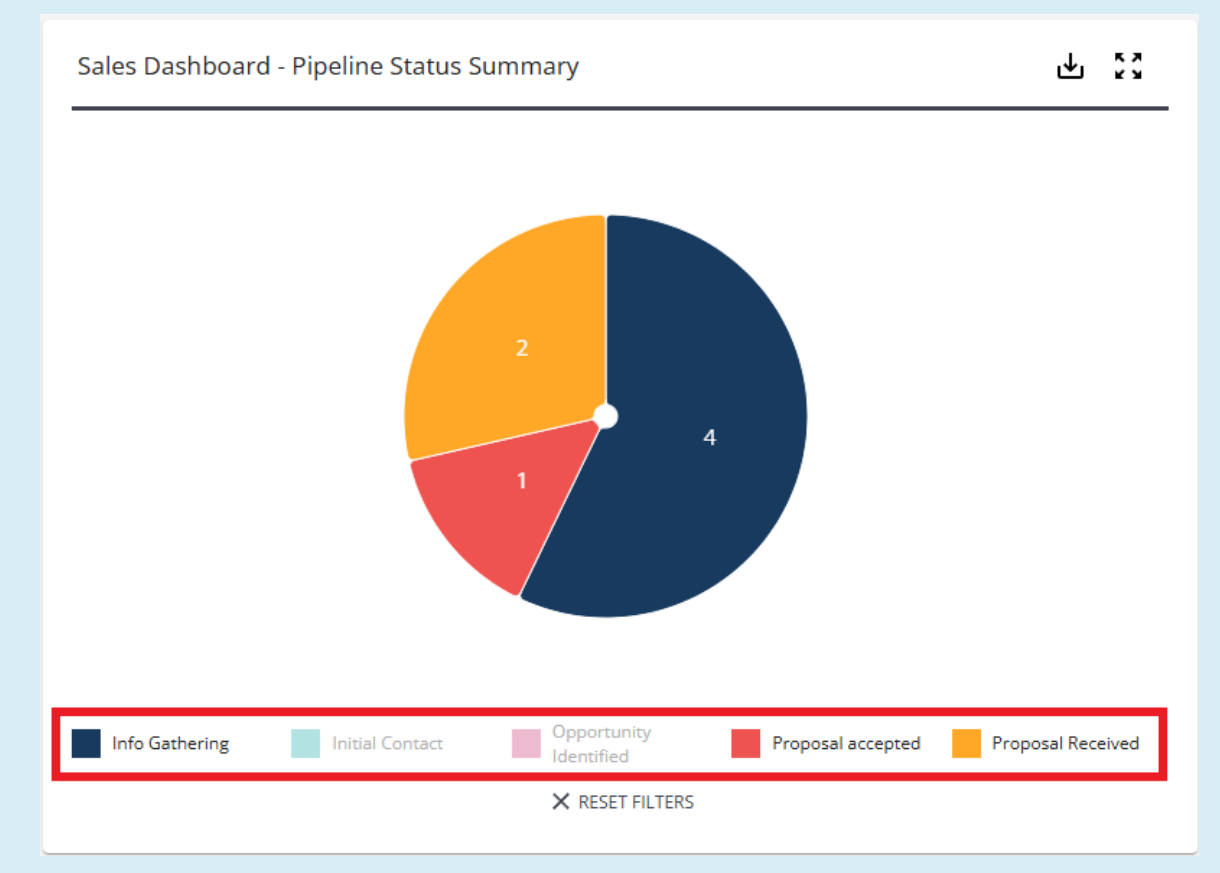

The "Estimated Value per Pipeline Status by Account Manager" bar chart is also able to be filtered by the

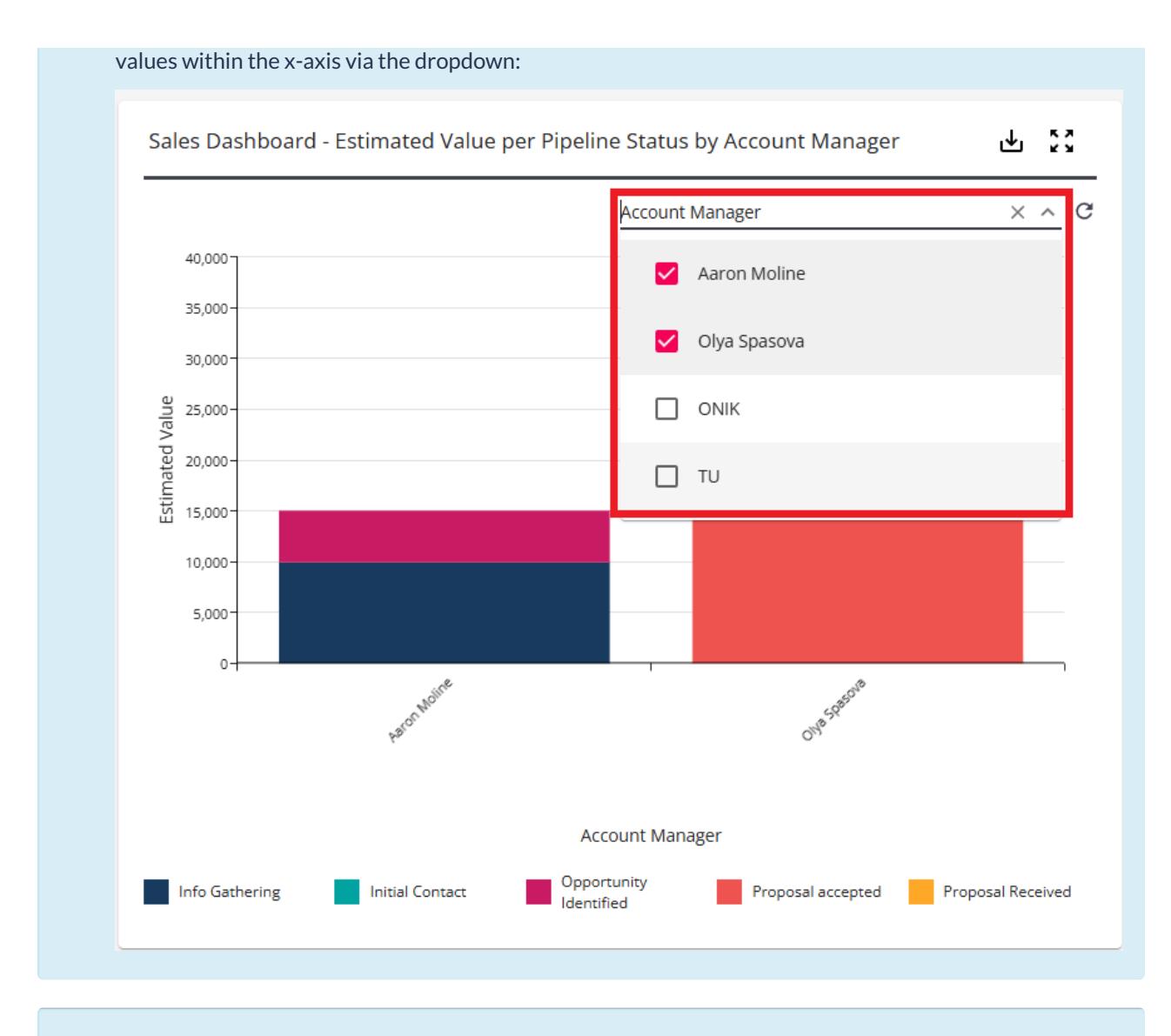

**\*Note\*** Data within the charts are able to be exported to PDF, Excel, or CSV via the **button** at the top right of the widget:

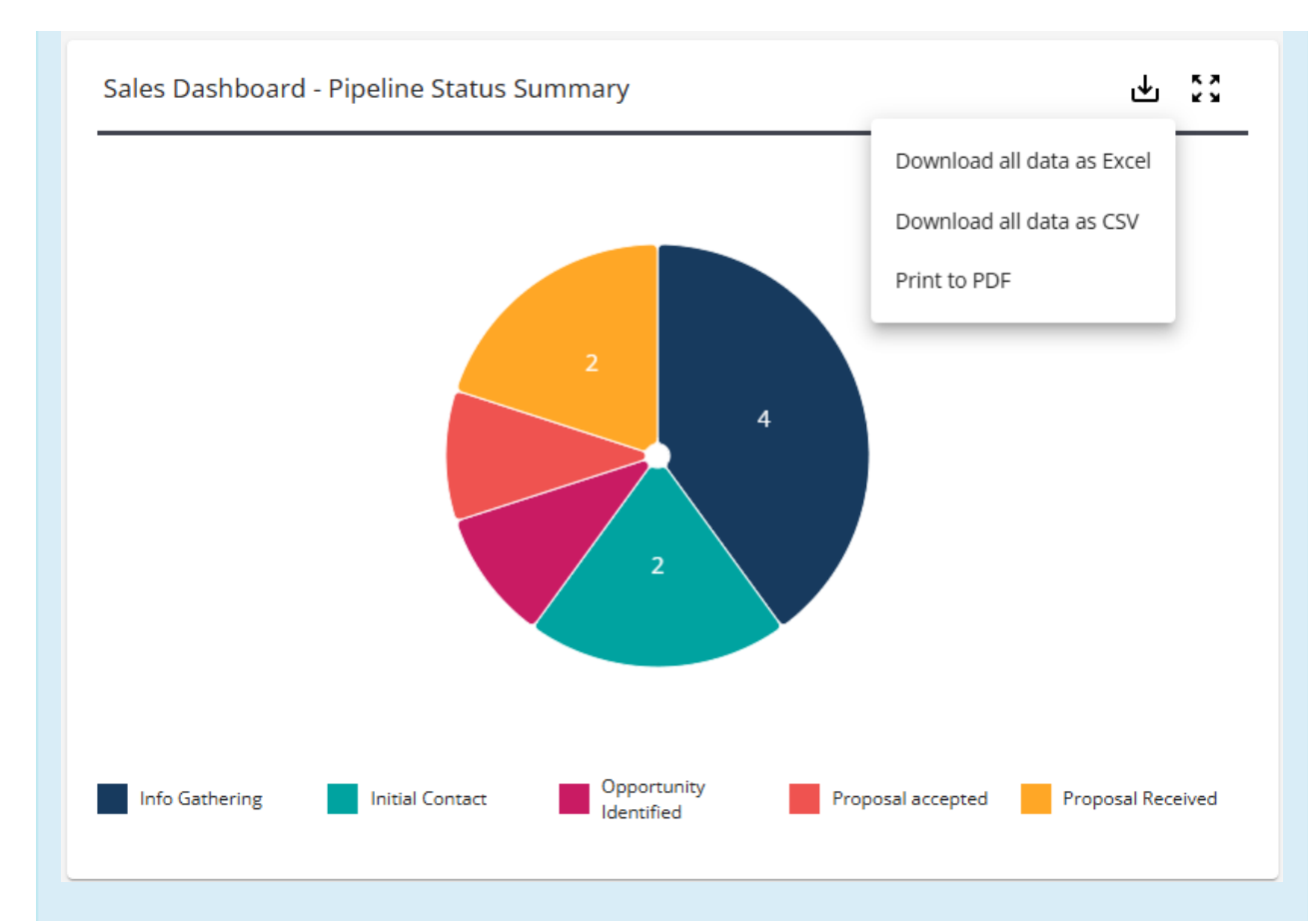

- Exporting as a PDF will export the data as an image of the widget as it is presented.
- Exporting as an Excel or CSV file will export **all** of the data, regardless of filters selected within the widget.

#### **Prospect Searching**

You can utilize the following search parameters to identify specific prospects:

- Customer Status
- Pipeline Status
- Account Manager
- Sales Team
- Estimated Value Frequency

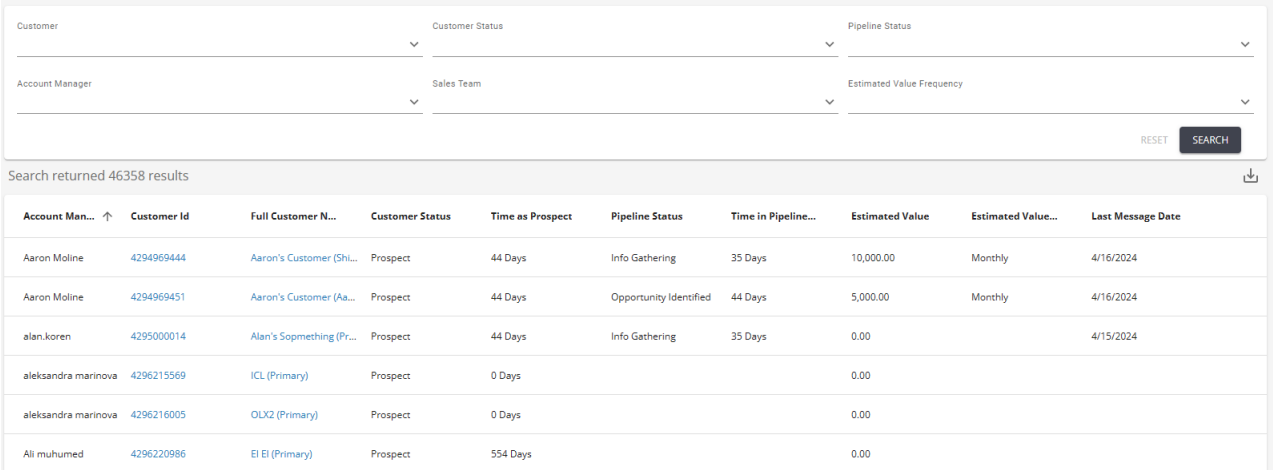

You can also right-click on the header to select additional column options:

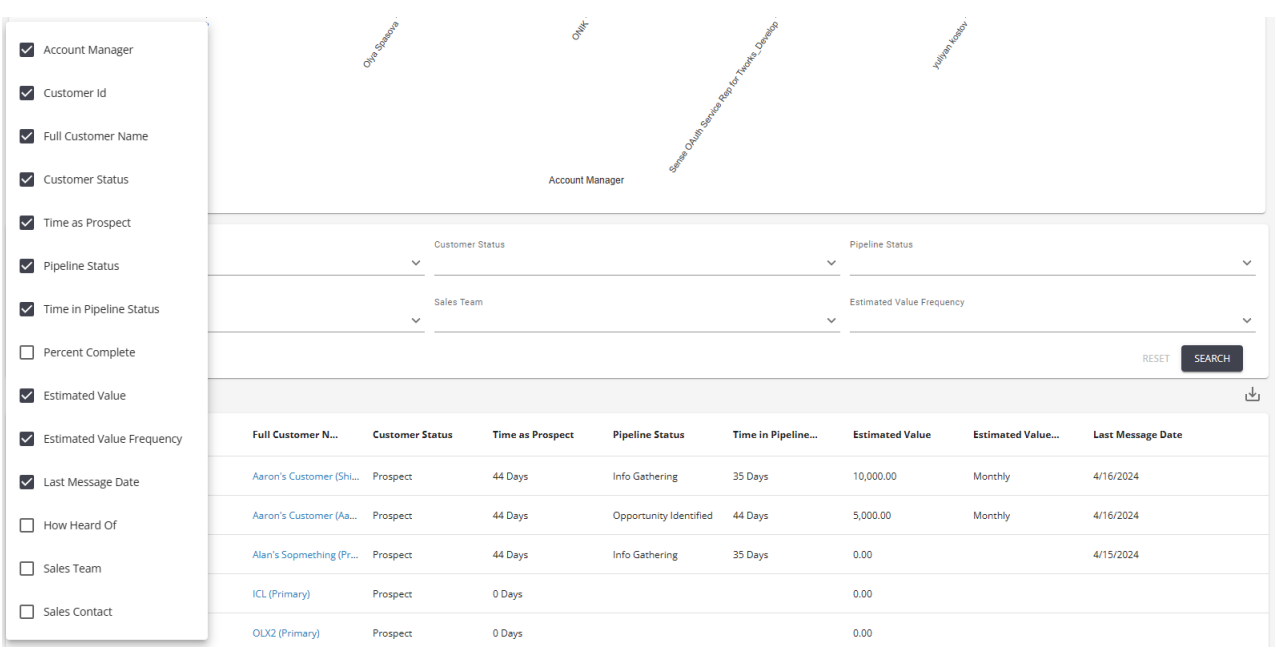

## **Related Articles**